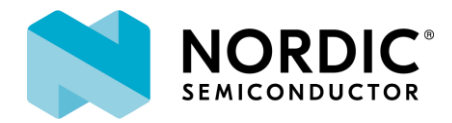

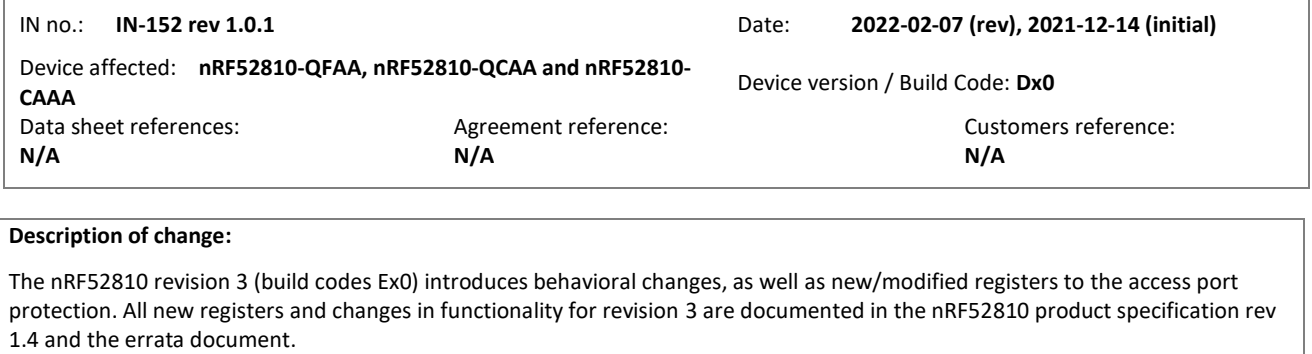

Customers who want to take advantage of the changes introduced in revision 3 will need to place orders via separate ordering codes (nRF52810-QFAA**-E**, nRF52810-QCAA**-E** and nRF52810-CAAA**-E**). Production of revision 2 (build code Dx0) is maintained and is ordered using the existing ordering codes (nRF52810-QFAA, nRF52810-QCAA and nRF52810-CAAA).

**Impact:** Does the change affect **product**:

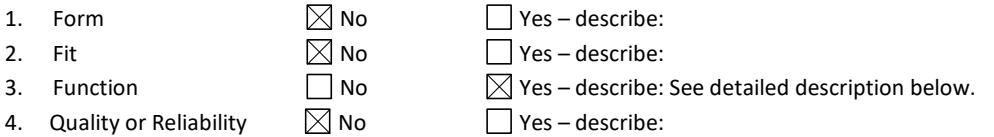

## **Reason for change:**

Informational Notice 133 (IN-133) identifies a fault injection technique that causes failure of the access port protection mechanisms on the nRF52 Series. The introduced changes to revision 3 seek to mitigate this known fault injection technique.

## **Consequences of change:**

In factory state, the nRF52811 revision 3 comes with the access port protection enabled. An ERASEALL command via the control access port (CTRL-AP) is required to enable access.

In order to lock the device debug port, execute the following steps to enable access port protection:

- 1. Start with a CTRL-AP ERASEALL operation.
- 2. Program code compiled with MDK 8.43.0 or later, with ENABLE\_APPROTECT defined.
- 3. Write Enabled (0x00) to UICR.APPROTECT
- 4. Perform a hard reset to protect the device. The programmed code from step 2 will write APPROTECT.FORCEPROTECT to Force (0x00).

To unlock the device debug port (for debugging etc.), execute the following steps to disable access port protection:

- 1. Start with a CTRL-AP ERASEALL operation.
- 2. Program code compiled with an MDK 8.43.0 or later, without ENABLE\_APPROTECT defined.
- 3. Write HwDisabled (0x5A) to UICR.APPROTECT
- 4. Perform any reset to run the code. The programmed code from step 2 will open access port by writing to APPROTECT.DISABLE during start-up.

If an nRF52810 revision 3 is programmed with software compiled with a version of the MDK prior to release 8.43.0, the debug port will be locked. However, the APPROTECT.FORCEPROTECT will not be written to Force (0x0), and the errata workarounds implemented in the MDK may not be applied to revision 3. Thus, it is required to upgrade to the latest MDK (version 8.43.0 or later) to ensure correct behavior.

*Tele regulatory and Bluetooth certification:*

The described changes have no impact on the RF performance, which remains identical to revision 2.

## **Verification of change:**

The new build code was qualified according to Nordic Semiconductor's standard product approval and quality procedures.

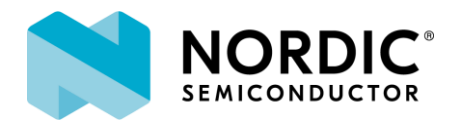

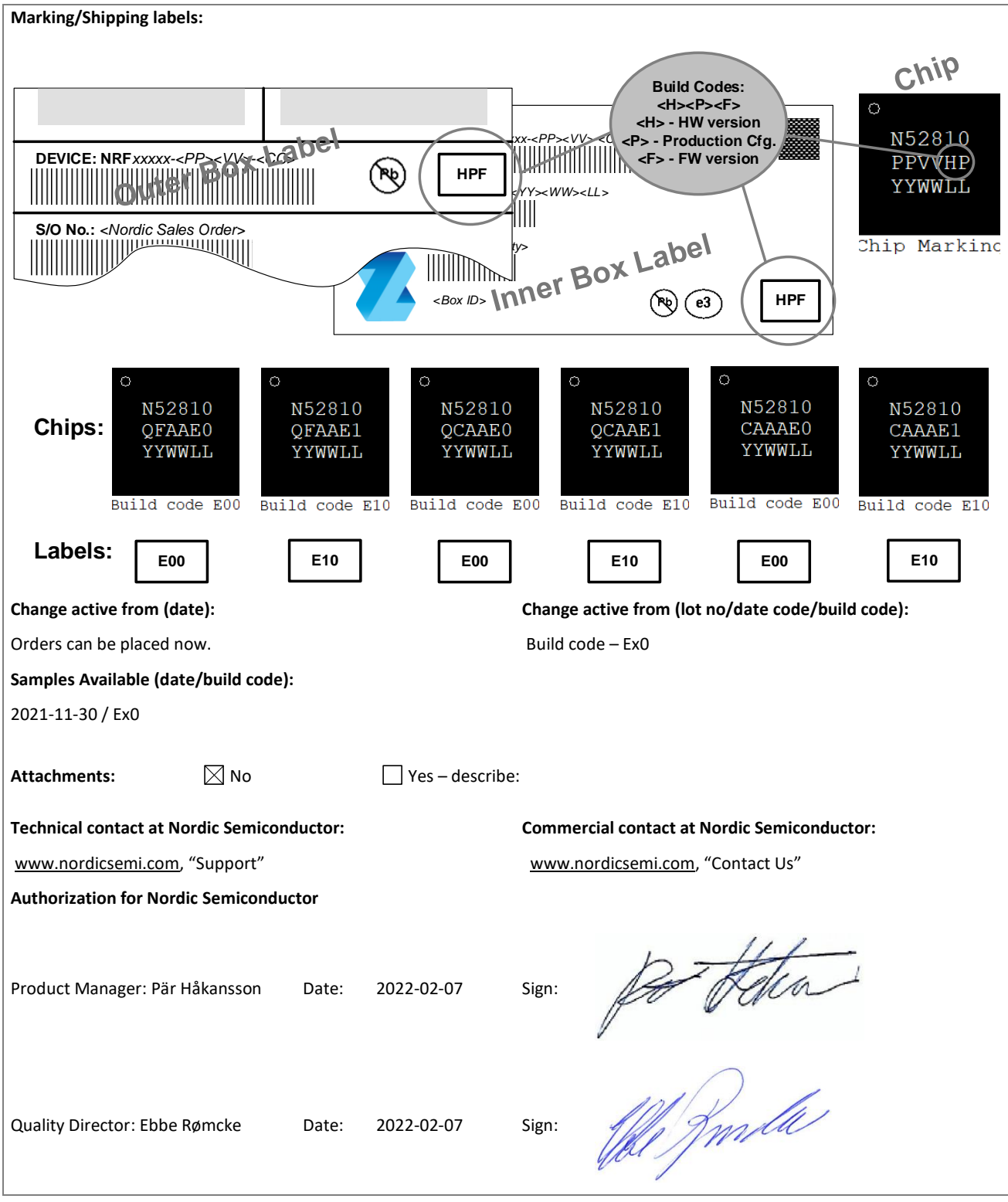

Nordic Semiconductor ASA P.O. Box 2336 7004 Trondheim Norway Tel.: +47 72 89 89 00